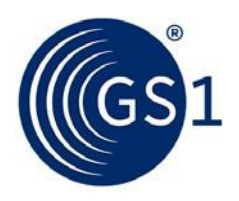

The Global Language of Business

# Preguntas Frecuentes Verified BY GS1

Tomadas de las formaciones Verified By GS1

*Marzo 2022*

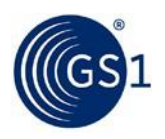

## **1. ¿Qué es Verified By GS1?**

Es una solución global que permite a las cadenas comerciales e e-commerce, verificar la identidad de un producto consultando la plataforma verified by GS1.

#### **2. ¿El ingreso a Verified By GS1 es de consulta pública o solo los asociados a GS1?**

La consulta la pueden realizar todos los usuarios del sistema GS1, se puede realizar en la plataforma: <https://activatetest.azurewebsites.net/> de dos formas:

- La primera en donde cualquier usuario del sistema GS1 puede hacerlo uno a uno.
- La segunda en donde los MIEMBROS de GS1 Colombia podrán consultar de manera masiva la información de sus productos ingresando con sus credenciales de la plataforma LOGYCA / COLABORA.

**Nota importante:** La plataforma está en constante actualización referente a la información aportada por cada dueño de marca.

#### **3. Para la plataforma de Verified By GS1 se utiliza el mismo usuario y clave de LOGYCA / COLABORA.**

Si, los MIEMBROS de GS1 Colombia tiene un usuario y contraseña establecido con el cual pueden acceder tanto a LOGYCA/COLABORA como a la plataforma de Verified By GS1.

### **4. ¿Cuáles son los 7 de verified by GS1 campos que debo actualizar?**

Los 7 atributos obligatorios del producto deben ser los siguientes:

- 1 Números globales de identificación de productos (GTIN)
- 2 Nombre de la marca
- 3 Descripción del producto
- 4 URL de la imagen del producto
- 5 Código de categoría de producto global (o GPC)
- 6 Contenido neto y unidad de medida
- 7 Código de país de venta

### **5. ¿Verified By GS1 solo aplican para productos con el GTIN asignado por GS1 Colombia?**

Cuando se habla del proceso de actualización de información verified by GS1 de GS1 Colombia, si, en la cual todos los GTIN's asignados con el prefijo 770 y 771 deben ser reportados y cumplir con la resolución Nº 7 del 2020, pero GS1 Colombia se

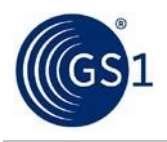

acoge a la iniciativa Verified by GS1 a nivel global de la cual muchos otros países hacen parte.

#### **6. ¿Para la creación de los nuevos códigos a partir de cuándo se deben incluir los 7 campos verified By GS1?**

Como lo estable la **[RESOLUCIÓN](https://www.gs1co.org/Portals/0/Contenido/resoluciones/2020/Resoluci%C3%B3n%20N%C2%B0%207%20de%202020%20Registro%20Informaci%C3%B3n%20GTINs%202020.pdf?timestamp=1600195297413) N° 7 de 2020:**

**"***A partir del 15 de septiembre de 2020 es obligatorio para todas las empresas usuarias del sistema GS1 que han obtenido los derechos de uso a través de LOGYCA / ASOCIACION reportar en el momento de la asignación de GTIN's a través del Módulo de Identificación la URL de la imagen de cada producto junto con la información descriptiva definida por VbG: GTIN, Descripción, Marca, Categorías: GPC y UNSPSC\*, Cantidad Contenida, Mercado Objetivo***"**

#### **7. ¿El GTIN es el mismo código de barras?**

GTIN significa Número Mundial de Artículo Comercial. El GTIN se aplica a los productos utilizando el código de barras y sirve para identificar cualquier artículo al que deba determinarse su precio o que deba facturarse u ordenarse.

#### **8. ¿Los productos que ya están Activos en la plataforma LOGYCA/COLABORA se le debe incluir toda la información, incluida la URL de la imagen?**

Aquellos productos que se registraron a partir 15 de septiembre de 2020 deben contar con los 7 atributos, sino cuentan con la información completa en el módulo de identificación deben ser actualizados.

Teniendo en cuenta que se pueden presentar los siguientes escenarios:

- 1 Si los productos pasaron por el punto de captura de LOGYCA y cuentan con la información en la librería de productos, NO requieren actualización.
- 2 Si los productos tienen la información COMPLETA en la librería de productos de LOGYCA / COLABORA no requieren actualización.
- 3 Si los productos no tienen la información completa y no cumplen ninguna de las anteriores condiciones, deben ser actualizados por cada dueño de marca.

(**Punto de captura:** LOGYCA / COLABORA dentro de su servicio ofrece a las empresas el punto de captura físico, laboratorio especializado para la extracción de la información de los productos a comercializar, en el cual se registran por medio de la plataforma (atributos, medidas logísticas y verificación de la calidad del código de barras. Adicional a esto cuenta con el servicio de la fotografía especializada de acuerdo con los estándares internacionales para e-commerce.)

#### **9. ¿Qué tipo de productos deben hacer este proceso de actualización de atributos Verified by GS1?**

Esta iniciativa actualmente solo aplica para los productos identificados con un prefijo 770 y 771, es decir productos emitidos por GS1 Colombia.

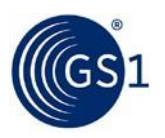

#### **10. ¿Qué sucede si tengo varios códigos asignados, pero solo estoy usando algunos ya que los productos aún no están en el mercado?**

Para esta actualización de información se tienen en cuenta aquellos que se encuentran en **estado activo**, si el producto se encuentra en estado de "desarrollo" debe contar con los 7 atributos una vez se desee comercializarlo, cumpliendo con verified By GS1.

#### **11. ¿Cuándo tengo un producto en desarrollo al cual no le puedo tomar foto porque todavía no se tiene definida su presentación cómo hacemos?**

La empresa puede dejar en estado desarrollo aquellos códigos que no cuenten con la información completa, teniendo en cuenta que el producto requiere los 7 atributos al pasar a estado activo.

#### **12. ¿cómo es el proceso para obtener la credencial de acceso y poder ingresar a la plataforma?**

Solicita las credenciales de ingreso al correo [web@logyca.com](mailto:web@logyca.com) especificando:

- 1 Nit.
- 2 Razón social.
- 3 Nombre del usuario.
- 4 Correo electrónico.

#### **13. ¿Dónde se encuentra el módulo de identificación?**

El módulo de identificación se encuentra en la plataforma LOGYCA/COLABORA ingresando a través del siguiente enlace: <https://www.logycacolabora.com/#/login/gs1> con las credenciales establecidas para su empresa.

Cómo obtener el manual de usuario: [https://www.youtube.com/watch?v=CfufIFJu8PQ&ab\\_channel=CanalLOGYCA](https://www.youtube.com/watch?v=CfufIFJu8PQ&ab_channel=CanalLOGYCA)

#### **14. ¿Cómo debo hacer la actualización de los productos activos y cuál es el tiempo definido para hacer esta actualización por cada dueño de marca?**

Adjunto video que responde esta pregunta

a. Una vez la empresa identifique que no ha hecho la actualización de la información de sus productos debe solicitar la lista de productos activos que se encuentran en el módulo de identificación de LOGYCA / COLABORA aquí: [https://forms.office.com/r/K8ZJ9D0Rf0.](https://forms.office.com/r/K8ZJ9D0Rf0) En un lapso no mayor a 3 días recibirá la plantilla en Excel con las instrucciones de diligenciamiento y los

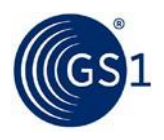

#### atributos que hagan falta por actualizar. Como el siguiente:

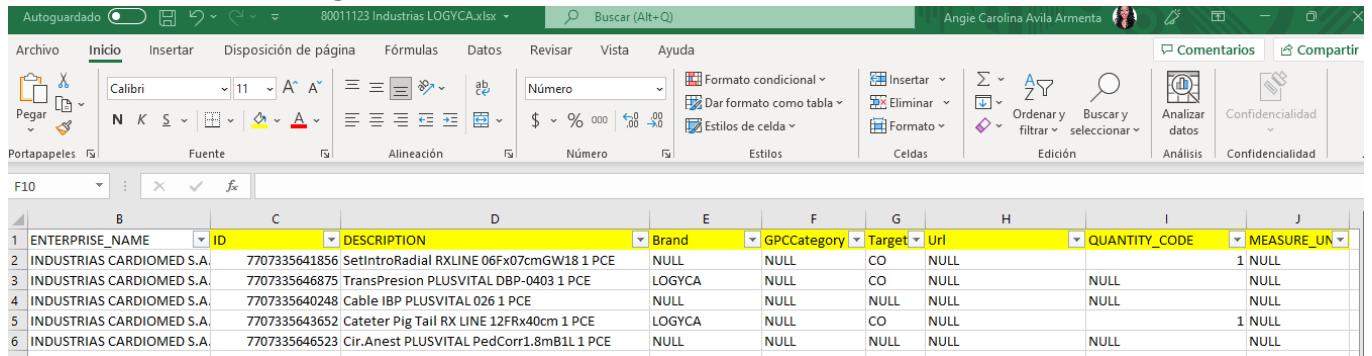

b. En el correo se especificará la fecha máxima que tiene la empresa para actualizar la información y enviar nuevamente la plantilla completando los campos que se encuentren en NULL.

**Nota:** NO debe modificar los campos que estén diligenciados, ya que estos datos no se actualizarán, solo debe modificar los campos en NULL. Si requiere algún cambio de los 7 atributos, se debe realizar una consulta a GS1 Colombia especificando cuales son los cambios exactos que hay, en caso de que el producto haya tenido alguna modificación dentro de los parámetros aceptados por GS1, puede actualizar únicamente la imagen, esto con el fin de mantener la URL de la imagen vigente.

c. Debe realizar el cargue de información en la fecha establecida por LOGYCA enviando al correo **[administraacionsistemags1@gs1co.org](mailto:administraacionsistemags1@gs1co.org)** el archivo en Excel diligenciado por completo los 7 atributos así:

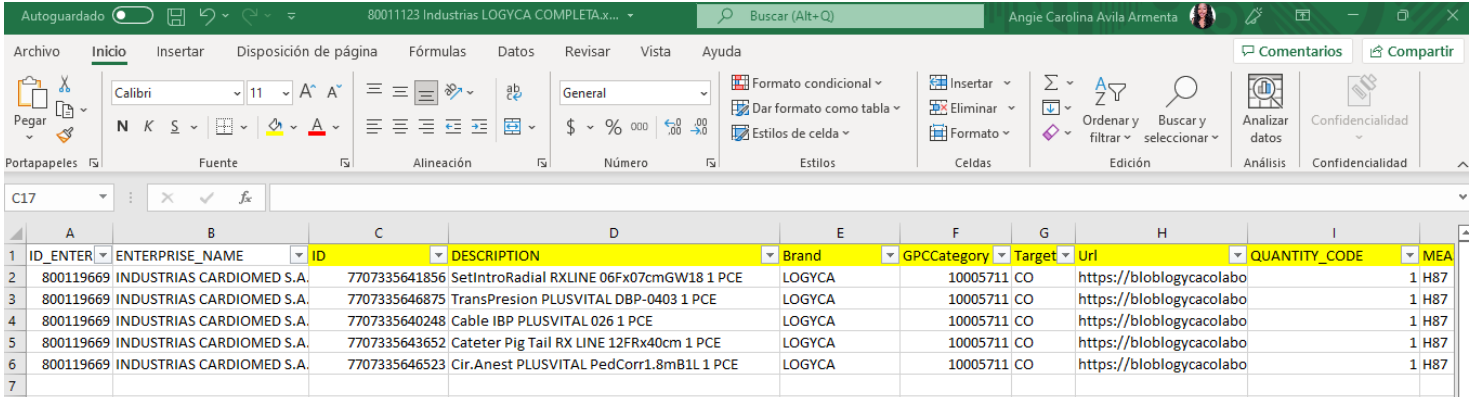

## **15. En esta actualización ¿se pueden incluir productos nuevos?**

No, este es un proceso de Actualización de productos activos que no cuenten con la información completa, los productos nuevos deben registrarse en el módulo de identificación de LOGYCA / COLABORA.

## **16. ¿Si quiero retirar un GTIN como lo hago? ¿Cuándo GS1 envíe el archivo para actualizar y algunos de los GTIN ya están inactivos podemos eliminar la fila del archivo?**

En el formato de actualización de códigos se encuentran las instrucciones de

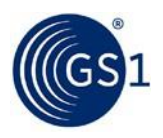

diligenciamiento, si el GTIN se encuentra inactivo debe ingresar al módulo de identificación de LOGYCA / COLABORA e inactivar los códigos directamente desde ahí y eliminar la fila de la plantilla.

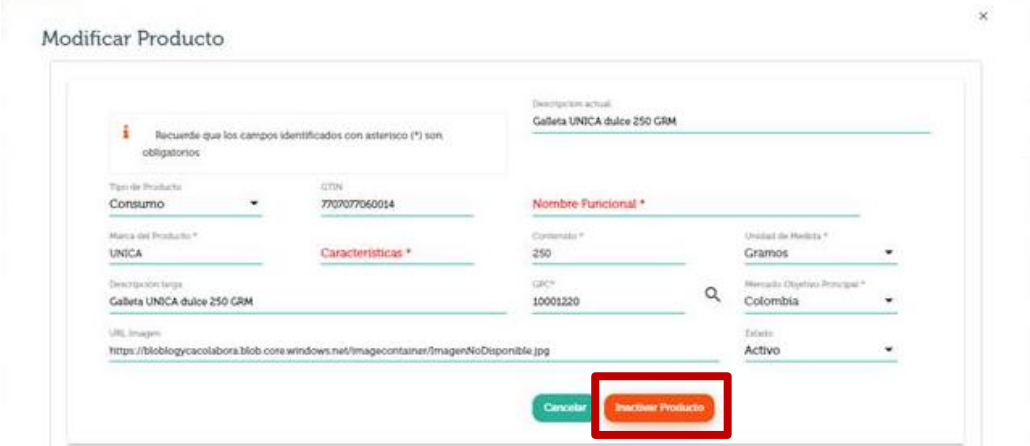

**NOTA IMPORTANTE:** Verifique en el módulo de identificación si los códigos se encuentran inactivos de no ser así se recomienda que realice el proceso antes de solicitar la lista de productos activos.

### **17. ¿Qué es URL?**

URL significa *Uniform Resource Locator* (Localizador de Recursos Uniforme). Una URL es una dirección que es dada a un recurso único en la Web, en este caso es la dirección donde está ubicada la imagen pública del producto en la WEB

**Nota importante:** Agregue la URL de la imagen como tal, NO de la página donde está ubicada la imagen, debe contener las extensiones válidas ".jpg", ".jpeg", ".png", ".gif"(si no contiene estas extensiones no será válida la URL).

#### **18. ¿Se puede dar un URL de la página de la compañía donde se encuentren los productos?**

Siempre y cuando la URL sea pública y cualquier persona externa pueda acceder, sí.

**NOTA IMPORTANTE:** Asegúrese que el enlace que incluya en el formato sea la URL de la imagen y NO de la página en donde se encuentre la imagen, que contenga las extensiones válidas ".jpg", ".jpeg", ".png", ".gif"(si no contiene estas extensiones no será válida la URL).

#### **19. ¿Cuáles son las indicaciones o como debe ser esta imagen del producto (Frontal y posterior)?**

#### *© 2022 GS1 Colombia*

Específicamente la iniciativa Verified By GS1 requiere de una imagen frontal donde se vea claramente el producto y la marca sea reconocible, la imagen debe ir con el fondo blanco o sin fondo.

Debemos cumplir los requerimientos del estándar de imagen de los productos, adjunto manual: [https://www.gs1.org/docs/gdsn/Product\\_Image\\_Specification.pdf.](https://www.gs1.org/docs/gdsn/Product_Image_Specification.pdf)

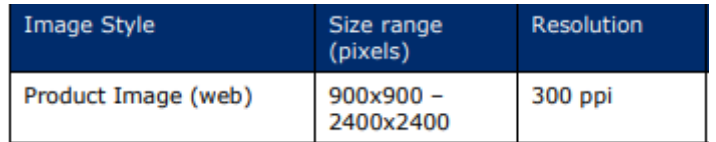

El requisito es la URL de la imagen que se encuentra cargada en la WEB, NO la imagen en sí.

#### **20. La URL de la imagen ¿es una URL que compartirá GS1 o debe ser un repositorio que suministre cada compañía?**

GS1 no cuenta con un repositorio de imágenes, La URL de la imagen debe encontrarse en el repositorio WEB que suministre cada compañía.

Si la empresa envía los productos al punto de captura de LOGYCA son ellos quienes suministran esa URL.

#### **21. ¿Si tengo las imágenes, pero NO las URL de mis productos, que puedo hacer? ¿puedo subir mis imágenes por un drive y generar el vínculo de la URL?**

SI, cada empresa puede subir las imágenes a un repositorio web **público** y obtener la URL desde ahí, teniendo en cuenta que la URL debe ser publica y contener las extensiones válidas ".jpg", ".jpeg", ".png", ".gif" (si no contiene estas extensiones no será válida la URL).

#### **22. No tenemos imágenes, no hay página de la empresa ¿Qué recomiendan? ¿cómo hago para cargar las imágenes en LOGYCA / COLABORA?**

a) Si su empresa es una MIPYME, pueden acceder a la herramienta de LIBRERÍA en LOGYCA / COLABORA si haces parte de iniciativas como:

**Redes de Valor Colaborativas (RVC):** https://logyca.com/wpcontent/uploads/2019/11/RVC-ESP-1.pdf

**Convenio: LOGYCA y El Círculo de Afiliados de la Cámara de Comercio de Bogotá:** https://logyca.com/wp-content/uploads/2020/05/Landing-CCB\_LOGYCA.pdf

b. Puedes acceder a la herramienta de LIBRERÍA en LOGYCA / COLABORA aquí**: <https://www.logycastore.com/logyca-colabora-60236/p>**

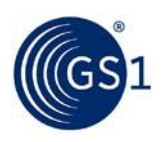

#### **23. Si el peso (gramos) de mi producto cambió, ¿esto lo especifico en el Excel que debo enviar o dicha actualización debe ser por otro medio?**

El cambio en la dimensión física, en cualquier eje, o el peso bruto de más del 20%, requiere la asignación de un nuevo GTIN. Y se debe enviar el producto al Punto de captura LOGYCA para poder verificar los cambios en las dimensiones del producto.

#### **24. ¿cómo hacemos ese cambio del nombre de la empresa porque los códigos se siguen usando hoy por hoy? ¿a qué correo puedo enviar solicitud de cambio de razón social de la empresa?**

Si ocurrió cambio del NIT de la empresa, debe comunicarse al correo de vinculaciones@gs1co.org exponer su caso y ahí le brindarán la asesoría para hacer el cambio, si el NIT de la empresa sigue siendo el mismo, comuníquese al correo actualizaciones@gs1co.org para hacer la actualización.

#### **25. Nos habían enviado comunicación desde hace año y medio para actualizar el portafolio el cual lo hicimos a través de un Excel el cual contenía esta información y no era exigible la imagen, lo cargábamos por la tienda virtual y ahora lo hacemos por LOGYCA / COLABORA. Sin embargo, ¿toca volver a solicitar el Excel para actualización de la información?**

Exactamente, de manera precisa se requieren de aquellos datos que NO estaban registrados para que cumplan con los 7 atributos obligatorios.

## **Si requiere más información, Comuníquese al correo electrónico [administracionsistemags1@gs1co.org.](mailto:administracionsistemags1@gs1co.org)**